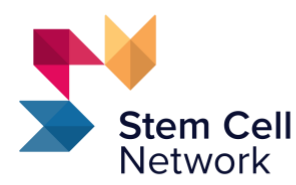

Powering Regenerative Medicine

Propulsons la médecine régénératrice

# Réseau de cellules souches – Bourses de recherche doctorale sur les enjeux sociaux, éthiques et économiques de la médecine régénératrice

# **Instructions pour faire une demande sur ProposalCentral**

#### **Échéancier**

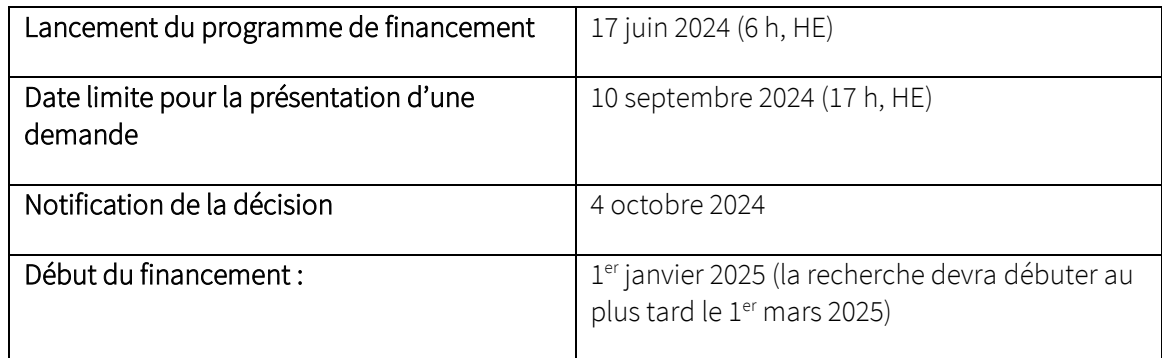

### **Les demandes de bourse doivent être transmises sur la plateforme en ligne de ProposalCentral.**

Une fois la demande reçue, un message de confirmation apparaîtra à l'écran sur le site de ProposalCentral et un courriel de confirmation d[e pcsupport@altum.com](mailto:pcsupport@altum.com) sera envoyé au candidat. Ajoutez [pcsupport@altum.com](mailto:pcsupport@altum.com) à la liste des expéditeurs sûrs pour vous assurer de bien recevoir la confirmation que votre demande a été reçue.

Si AUCUN courriel de confirmation N'EST reçu de ProposalCentral dans les 48 heures suivant la transmission de la demande, c'est au candidat qu'incombera la responsabilité de communiquer avec le RCS et de s'assurer que le dossier a été reçu par le RCS.

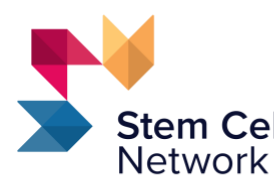

Powering Regenerative Medicine

Propulsons la médecine régénératrice

Pour de plus amples renseignements sur cette possibilité de financement, veuillez communiquer avec : Alex Kozlov, coordonnateur de programme, recherche et formation, Réseau de cellules souches, à l'adresse [trainingSCN@stemcellnetwork.ca.](mailto:trainingSCN@stemcellnetwork.ca)

Vous trouverez plus bas des instructions sur la façon d'utiliser ProposalCentral pour remplir votre dossier de demande de subvention.

Remarque : tous les champs marqués d'un astérisque (\*) doivent obligatoirement être remplis pour compléter le processus de validation de la section Valider du formulaire de demande.

## **Section 1 : Sélection de la formation**

#### **Possibilité de bourse**

Utilisez le menu déroulant pour sélectionner « Réseau de cellules souches – Bourses de recherche doctorale sur les enjeux sociaux, éthiques et économiques de la médecine régénératrice ».

## **Section 2 : Téléchargement des directives et instructions**

Téléchargez ici les instructions pour la présentation de la demande (ce document) et les documents expliquant comment créer un identifiant ORCID.

### **Section 3 : Profil du candidat**

Modifiez le profil du candidat ici. Pour mettre à jour le profil, cliquez sur « Modifier le profil professionnel ». Veuillez noter que le candidat et le directeur de recherche proposé doivent tous deux téléverser u[n CV commun canadien](https://cihr-irsc.gc.ca/e/45641.html) à la section 8.

Identifiant ORCID : La saisie d'un identifiant ORCID pour les candidats est facultative, mais recommandée. ORCID fournit un identifiant numérique persistant (un ORCID iD) qui vous appartient, qui est sous votre contrôle et qui vous distingue de tous les autres chercheurs. Vous pouvez relier votre identifiant à vos renseignements professionnels – affiliations, subventions, publications, examens par les pairs, etc. Vous pouvez utiliser votre identifiant

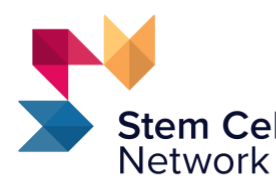

Powering Regenerative Medicine

Propulsons la médecine régénératrice

pour transmettre vos renseignements à d'autres systèmes, ce qui vous permet de faire reconnaître toutes vos contributions, de gagner du temps, d'épargner des tracas et de réduire le risque d'erreurs.

Des instructions détaillées pour créer un identifiant ORCID ou pour le relier à votre demande peuvent être téléchargées (téléchargez « Instructions sur l'identifiant ORCID ») à la section 2 – Téléchargement des directives et instructions.

### **Section 4 : Personnel clé**

Veuillez ajouter dans cette section votre directeur actuel (rôle = « CP actuel ») et votre directeur de recherche proposé pour la bourse (rôle = « CP proposé ») à la liste du personnel clé. Si le « CP actuel » et le « CP proposé » sont les mêmes, le même nom peut être saisi les deux fois. Pour commencer à saisir le nom d'une personne dans cette section, saisissez et confirmez son adresse électronique dans les cases disponibles.

### **Section 5 : Proposition de recherche**

#### **Titre du projet**

Indiquez le titre de votre projet de recherche.

#### **Résumé en langage simple**

Rédigez un résumé vulgarisé qui pourrait servir à décrire votre projet de recherche dans un langage non scientifique à un membre du grand public (p. ex. un patient, un aidant naturel, un membre de la communauté) ayant un niveau de connaissances ne dépassant pas celui de la 10<sup>e</sup> année. Ce résumé vulgarisé ne doit pas dépasser 1500 caractères (approximativement 300 mots).

#### **Proposition de recherche**

Veuillez transmettre un seul document PDF pour votre proposition de recherche ainsi que vos références à la section 8. La description de votre proposition de recherche ne doit pas dépasser une page. Aucun tableau ni aucune figure ne seront acceptés. Veuillez utiliser une police Calibri ou Times New Roman de 12 points à simple interligne. Il n'y a pas de limite de nombre de pages pour les références qui sont directement liées à la proposition

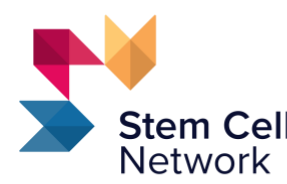

Powering Regenerative Medicine

Propulsons la médecine régénératrice

de projet; veuillez joindre les références à la fin du fichier PDF de 1 page de la proposition de recherche.

#### **Mots-clés**

Veuillez fournir jusqu'à sept mots-clés qui précisent l'axe de recherche du projet. Séparez chaque mot-clé par une virgule (,).

# **Section 6 : Renseignements supplémentaires sur le candidat**

Chaque section a sa propre limite de caractères. Nous vous recommandons de composer et d'enregistrer le texte de chaque partie dans un traitement de texte (p. ex. Microsoft Word), puis de copier et coller votre texte dans le champ de saisie correspondant.

#### **Expertise**

Expliquez sommairement pourquoi vous estimez que votre formation et/ou votre expérience de recherche en dehors du milieu universitaire vous ont préparé à utiliser de manière fructueuse la présente possibilité de bourse. Décrivez les compétences spécialisées que vous possédez et qui amélioreront et/ou accéléreront votre travail de recherche. Maximum de 3 500 caractères.

#### **Contributions et impacts des recherches du candidat :**

Énumérez jusqu'à trois contributions parmi vos plus importantes (p. ex. exemple des publications, des titres de propriété intellectuelle, des ensembles de données à libre accès, la participation à des initiatives de recherche, d'éducation ou communautaires, ou un rôle de direction dans de telles initiatives). Mettez en évidence les compétences que vous avez utilisées pour préparer et tester ces contributions. Le candidat doit, pour chaque publication à plusieurs auteurs, définir son rôle dans la publication, commenter l'impact positif et l'importance de la recherche et indiquer son pourcentage de contribution aux efforts de l'équipe. Maximum de 3 500 caractères.

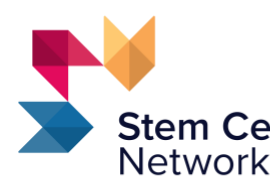

Powering Regenerative Medicine

Propulsons la médecine régénératrice

#### **Plan de mentorat, de formation et de développement de carrière**

En 5 000 caractères ou moins, le candidat et le directeur de recherche décrivent ici un plan qui inclut (a) les connaissances et les compétences particulières attendues du candidat par le directeur de recherche; (b) une vue d'ensemble de l'environnement de recherche et de formation universitaire prévu pour le candidat; (c) des détails sur la qualité des ressources, des programmes, des technologies, etc. qui seront mis à la disposition du candidat; (d) les interactions attendues entre le candidat et d'autres experts en la matière en dehors de son directeur, par le biais d'un mentorat externe, de collaborations, etc., et (e) une description des objectifs de carrière du candidat et de la contribution du plan de mentorat et de formation à l'atteinte de ces objectifs.

### **Section 7 : Lettre(s) d'appui**

Jusqu'à trois lettres d'appui (au moins deux, trois tout au plus) qui permettent de déterminer les capacités, les contributions scientifiques et le potentiel de l'auteur de la demande doivent être fournies. Veuillez noter que les lettres d'appui sont confidentielles et qu'elles ne seront pas communiquées au candidat. Chaque lettre d'appui doit être transmise directement sur Proposal Central par l'auteur de la lettre. Saisissez ci-dessous l'adresse électronique des auteurs des lettres d'appui et un courriel automatique leur sera envoyé pour leur demander de transmettre une lettre d'appui à votre demande. Remarque :

- 1. Les lettres d'appui doivent provenir de personnes sous la direction desquelles le demandeur a été formé, qui connaissent bien les caractéristiques et les capacités du candidat et/ou qui ont eu l'occasion d'évaluer son potentiel de recherche.
- 2. Les personnes désignées recevront un courriel automatique de [pcsupport@altum.com](mailto:pcsupport@altum.com) qui leur demandera de téléverser une lettre d'appui (format PDF). Cette lettre doit être rédigée sur du papier à en-tête de l'établissement et mentionner le nom complet du candidat. Le candidat ne sera pas en mesure de visualiser la lettre d'appui transmise.
- 3. La demande ne sera pas soumise tant que chaque personne de référence citée n'aura pas téléversé sa lettre d'appui. Un rappel peut être envoyé à une personne de référence désignée en cliquant sur l'icône d'enveloppe sous « Actions ».

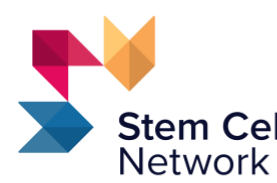

Powering Regenerative Medicine

Propulsons la médecine régénératrice

## **Section 8 : Documents à téléverser**

Les candidats doivent téléverser un CV commun canadien (CV académique des IRSC). Les instructions pour remplir un CV commun sont disponibles via c[e lien](https://cihr-irsc.gc.ca/f/38886.html) à la section « A. Préparer le CV commun ».

Une fois les informations de votre CV saisies, utilisez le menu à ruban pour vous rendre à CV > Financement. Sélectionnez comme source de financement « IRSC » et comme type de CV « CV académique des IRSC », puis cliquez sur « charger ». Cliquez sur l'aperçu pour télécharger un PDF de votre CV commun.

Téléversez ce CV commun en format PDF en cliquant sur le bouton « Joindre des fichiers », en sélectionnant l'option « CV commun du candidat » dans la liste déroulante « Type de pièce jointe », puis en faisant glisser le PDF dans la zone de téléversement ou en cliquant sur l'icône permettant de parcourir votre système de fichiers et sélectionner le PDF.

Vous devez également téléverser le CV commun canadien (CV académique des IRSC) du directeur de recherche que vous proposez en suivant les mêmes instructions que pour le CV du candidat.

Dans cette section, veuillez transmettre un seul document PDF pour votre proposition de recherche et vos références. La description de votre proposition de recherche ne doit pas dépasser une page. Aucun tableau ni aucune figure ne seront acceptés. Veuillez utiliser une police Calibri ou Times New Roman de 12 points à simple interligne. Il n'y a pas de limite de nombre de pages pour les références qui sont directement liées à la proposition de projet; veuillez joindre les références à la fin du fichier PDF de 1 page de la proposition de recherche.

À noter : les fichiers PDF sont le seul format de fichier accepté pour tous les téléchargements de fichiers.

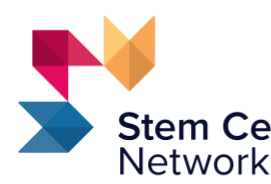

Powering Regenerative Medicine

Propulsons la médecine régénératrice

# **Section 9 : Caractéristiques démographiques du candidat**

Une science de qualité est une science inclusive et le RCS est résolu à cultiver et à préserver une culture d'inclusion, de diversité, d'équité et d'accessibilité (IDEA). Nous valorisons les différences individuelles, les expériences vécues, l'expertise et les connaissances des membres de notre communauté. Nous accueillons favorablement les caractéristiques uniques de nos partenaires, de nos employés et des membres de notre communauté, peu importe leurs particularités, telles que l'âge, l'ascendance, la culture, l'identité de genre, la capacité physique, la race, la religion ou l'orientation sexuelle.

Répondez à la question sur les caractéristiques démographiques du candidat dans cette section. Les renseignements d'auto-identification sont recueillis dans le cadre du processus de demande et ne seront utilisés qu'à des fins de déclaration de renseignements au gouvernement du Canada. Toutes les données communiquées au gouvernement du Canada sont des données globales dépersonnalisées. Indiquer les pronoms préférés est facultatif; cependant, ces renseignements aideront le personnel du RCS à bien s'acquitter de ses tâches de communication et de correspondance avec les candidats.

À noter : les renseignements fournis dans cette section ne sont PAS accessibles aux examinateurs.

### **Section 10 : Valider**

Cliquez sur le bouton « Valider » pour vérifier s'il manque des renseignements ou des fichiers REQUIS. Tous les renseignements requis manquants seront affichés à l'écran. Tous les renseignements manquants doivent être saisis avant de passer à l'étape suivante.

## **Section 11 : Page de signature et impression**

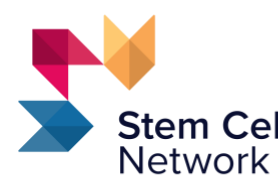

Powering Regenerative Medicine

Propulsons la médecine régénératrice

Tous les candidats sont tenus de signer numériquement la demande afin de confirmer l'exactitude des renseignements fournis. Pour signer, saisissez votre nom complet dans la case et cliquez sur « Signer ».

## **Section 12 : Transmettre**

Pour transmettre votre dossier de demande de subvention, veuillez cliquer sur le bouton « Transmettre ». Vous ne pourrez pas transmettre votre demande de subvention si vous n'avez pas fourni tous les renseignements REQUIS. Tout renseignement manquant sera indiqué à l'écran. Si vous avez réussi à transmettre votre dossier de demande, vous recevrez un message de confirmation à l'écran et un courriel de confirmation de pcsupport@altum.com vous sera envoyé. Ajoute[z pcsupport@altum.com](mailto:pcsupport@altum.com) à la liste des expéditeurs fiables pour vous assurer de bien recevoir la confirmation que votre demande a été reçue.

#### Avis important :

Nous vous recommandons de vérifier que l'état de votre dossier de demande de subvention est devenu « Transmis ». Pour en être certain, nous vous suggérons de vous déconnecter et de fermer toutes les fenêtres de ProposalCentral dans votre navigateur.

Connectez-vous et sélectionnez l'onglet « Propositions ». Sélectionnez ensuite « Transmis » dans la liste déroulante « État de la demande ». Lorsque votre dossier aura été correctement transmis, votre demande n'apparaîtra plus sous l'onglet Accueil.

Si AUCUN courriel de confirmation N'EST reçu de ProposalCentral dans les 48 heures suivant la transmission de la demande de subvention, il appartiendra au candidat de communiquer avec le RCS et de s'assurer que la demande a bien été reçue par le RCS.

## **Section 13 : À usage interne seulement**

Il n'est pas nécessaire de remplir cette section – veuillez l'ignorer.